# **Ferramentas Colaborativas para Aprendizagem a Distância: Um estudo para de caso do Moodle aplicado ao Ensino Médio**

# **Rosângela Bugui<sup>1</sup>, Fabio José Parreira<sup>2</sup>,**

<sup>1</sup>Curso de Licenciatura em Computação – UFSM/UAB – Polo de Sarandi/RS <sup>2</sup>Departamento de Tecnologia da Informação (DTecInf)

Universidade Federal de Santa Maria (UFSM) - Campus Frederico Westphalen Linha 7 de Setembro, s/n, CEP: 98400-000, BR 386 Km 40- Frederico Westphalen – RS

{rosangelabuqui@hotmail.com, fabiojparreira@gmail.com}

*Resumo. Este artigo propõe o desenvolvimento de um Moodle para alunos de Ensino Médio, com intuito de fazer com que eles possam estudar e aprender com o uso de uma ferramenta colaborativa à distância. O principal resultado consiste na implementação do Moodle utilizando a ferramenta AVA (Ambiente Virtual de Aprendizagem), o qual poderá ser utilizado pelos professores e alunos para que as aulas possam ser desenvolvidas a distância, devido a pandemia causada pelo Covid-19, que agravou enormemente ao distanciamento social.* 

*Palavras-Chave: Moodle; AVA; Covid-19.*

*Abstract. This article proposes the development of Moodle for high school students, in order to make them able to study and learn with the use of a collaborative tool at a distance. The main result is the implementation of Moodle using the tool AVA (Virtual Learning Environment), Which can be used by teachers and students so that classes can be developed at a distance, due to the pandemic by Covid-19, a current situation that everyone is living in relation to social distance.*

*Keywords: Moodle; AVA; Covid-19.*

# **1. Introdução**

A motivação para o desenvolvimento deste Artigo do Curso de Licenciatura em Computação surgiu da importância do uso de ferramentas colaborativas na EaD, integrando alunos e professores que no momento encontram-se afastados devido a pandemia mundial que hoje nos atormenta, Covid-19. Pensando em como auxiliar na educação a distância da Escola onde realizei as atividades praticas de Estágio Supervisionado do Curso de Licenciatura em Computação, da UFSM (Universidade Federal de Santa Maria), ofertado na modalidade de EaD (Educação a Distância), por meio da UAB (Universidade Aberta do Brasil), surgiu a ideia de desenvolver um Moodle para Atividades Virtuais a Distância (AVA).

Neste contexto, o principal objetivo a ser alcançado com este trabalho é o de implementar um Moodle, denominado " Escola Zandoná*"*, voltado ao Ensino Médio, para alunos acima de 15(quinze) anos de idade, para que seja utilizado e enfatizado a importância do uso de Ferramentas Colaborativas para aprendizagem a distância em tempos de distanciamento social, com AVA( Ambiente Virtual de Aprendizagem) professores e alunos poderão de uma forma colaborativa manter o contato e realizar as atividades de aprendizagem propostas pelos seus mediadores.

Para dar conta desta proposta, este artigo está estruturado como segue: a seção 2 apresenta o referencial teórico, envolvendo os conceitos de Educação a Distância, Ambientes Virtuais de Aprendizagem, Moodle e suas principais Ferramentas. A seção 3 apresenta o estado da arte, contendo os seguintes estudos de caso: 3.1 Aprendizagem Colaborativa Mediada pelo Moodle como apoio ao Ensino de Licenciatura em Computação do IFTO – Campus Araguatins , 3.2 O Moodle como ferramenta de apoio a uma disciplina Presencial de Ciências Exatas e 3.33 Aprendizagem Colaborativa em rede mediada pelo Wiki do Moodle. A seção 4 apresenta a modelagem da solução proposta. Encerrando o artigo, são apresentadas as considerações parciais e as referências empregadas.

### **2. Referencial Teórico**

Apresenta-se, nesta seção, um breve referencial teórico sobre as áreas envolvidas neste estudo de caso, destacando conceitos de Educação a Distância, de AVAs e do AVA Moodle.

#### **2.1 Educação a Distância**

A expansão da Educação a Distância (EaD) como modalidade de ensino vem se consolidando em nossa sociedade, aumentando a participação de organizações privadas e públicas na criação de projetos e cursos a distância, envolvendo as mais diversas áreas do conhecimento. No Brasil, a modalidade de EaD vem registrando crescimento de 18% ao ano em número de matrículas; em 2014, foram 190 mil estudantes formados (PORTAL BRASIL, 2016).

A EaD foi definida como uma forma de ensino que possibilita a autoaprendizagem, com a mediação de recursos educacionais sistematicamente organizados, utilizados isoladamente ou combinados e veiculados por diversos meios de comunicação (MEDEIROS; FARIAS, 2003). Embora a modalidade de EaD envolva os processos de ensino e de aprendizagem a distância, mantém uma preocupação em articular conteúdos, objetivos e a iniciativa do aluno, como deve acontecer em qualquer processo pedagógico.

A EaD permite que o aluno escolha como, quando e onde ele quer estudar, sendo auxiliado por uma tecnologia, representando uma forma diferente de ensinar para diferentes formas de aprender.

A EaD iniciou no Brasil com a oferta de cursos por correspondência, principalmente por meio do Instituto Monitor (criado em 1939) e do Instituto Universal Brasileiro (criado em 1941). A partir de 1994, com a expansão da utilização da Internet junto às Instituições de Ensino Superior brasileiras e, a partir de 1996, com a publicação

da Lei de Diretrizes e Bases para a Educação Nacional (LDB – Lei n. 9.394/96), a EaD instalou-se permanentemente no âmbito educacional tradicional (LITWIN, 2001). Sua origem está nas experiências de educação por correspondência, iniciadas no final do século XVIII e com largo desenvolvimento a partir de meados do século XIX – chegando, atualmente, a utilizar várias mídias, desde o material impresso à simuladores online com alto grau de interação, fazendo uso de técnicas de ia (Inteligência Artificial), ou mesmo de comunicação síncrona entre professores e alunos.

Atualmente, mais de 80 países, nos cinco continentes, adotam a EaD em todos os níveis de ensino, em programas formais e não formais, atendendo a milhões de estudantes. A EaD tem sido usada também em Programas de Educação Continuada para professores. Programas não formais de ensino têm sido largamente utilizados para adultos nas áreas da saúde, agricultura e previdência social, tanto pela iniciativa privada como pela governamental. A utilização dos computadores e da Internet alavancou a área de EaD – Educação a Distância. A Educação a Distância Mediada por Computadores – edmc – é uma das áreas de pesquisa mais promissoras da Informática na Educação, área que estuda a aplicação dos recursos da Tecnologia da Informação na Educação.

Peters (2003) coloca que a criação de universidades na modalidade de EaD está modificando, lentamente, a educação superior de um modo geral, principalmente no que diz respeito a:

1) Propiciar a educação superior a estudantes adultos que trabalham;

2) Permitir o desenvolvimento e a expansão da educação continuada, sem que haja necessidade de interrupção das atividades profissionais;

3) Admitir um número maior de estudantes nas universidades; e

4) melhorar o custo-benefício da educação superior.

A Educação a Distância no Brasil foi normatizada pela Lei de Diretrizes e Bases da Educação Nacional (LDB), Lei 9.394/1996 (BRASIL, 1996). O art. 80 da referida Lei estabelece que: "o Poder Público incentivará o desenvolvimento e a veiculação de programas de ensino a distância, em todos os níveis e modalidades de ensino, e de educação continuada". O parágrafo 1º estabelece que "a educação a distância, organizada com abertura e regime especiais, será oferecida por instituições especificamente credenciadas pela União". Seguindo o texto, o parágrafo 2º deste artigo coloca que: "a união regulamentará os requisitos para a realização de exames e registro de diplomas relativos a cursos de educação a distância". O art. 80 da LDB foi regulamentado pelo Decreto 5.622/2005 (BRASIL, 2005). Analisando o texto do referido decreto, destacam-se alguns aspectos importantes, tais como (BRASIL, 2005):

» A EaD caracteriza-se como uma modalidade educacional na qual a mediação didático-pedagógica nos processos de ensino e de aprendizagem ocorre com a utilização de meios e Tecnologias de Informação e Comunicação, com estudantes e professores desenvolvendo atividades educativas em lugares ou tempos diversos;

» Deve estar prevista a obrigatoriedade de momentos presenciais para realizar a avaliação de estudantes, estágios obrigatórios e defesas de trabalhos de conclusão, entre outras atividades. Estas atividades devem ser realizadas na sede da instituição que oferta os cursos ou nos polos de apoio presencial;

» Os cursos e programas na modalidade de EaD devem ser projetados com a mesma duração definida para os respectivos cursos na modalidade presencial;

» As instituições interessadas em ofertar cursos e programas na modalidade de EaD precisam solicitar credenciamento institucional;

» O Sistema de Avaliação da Educação Superior (Lei n. 10.861/2004) aplica-se integralmente à Educação Superior a distância.

Ainda com base neste decreto, as propostas de cursos a distância no nível básico, envolvendo Educação de Jovens e Adultos (EJA), Educação Especial e Educação Profissional, deverão ser encaminhadas ao órgão do sistema estadual responsável pelo credenciamento de instituições e autorização de cursos – a menos que se trate de instituição vinculada ao Sistema Federal de ensino, quando, então, o credenciamento deverá ser feito pelo Ministério da Educação e Cultura (MEC).

#### **2.2 Ambientes Virtuais de Aprendizagem (AVA)**

Os Ambientes virtuais de aprendizagem são ambientes (softwares) que auxiliam na montagem de cursos acessíveis, livres ou acadêmicos, pela Internet. São elaborados para ajudar os professores e tutores no gerenciamento de conteúdos para seus alunos e na administração dos cursos, também permite acompanhar constantemente o progresso dos estudantes. Como ferramenta para EAD, são usados também para complementar aulas presenciais. Dentre os muitos, alguns são voltados ao entretenimento, outros à distribuição de notícias até que chegamos naqueles focados no sistema de ensino e aprendizagem pela Internet. Estes softwares trazem consigo discussões pedagógicas para o desenvolvimento de metodologias educacionais utilizando canais de interação web. Assim, softwares como TelEduc, Moodle, Solar, Sócrates, dentre outros, ganham espaço no cotidiano aos educadores virtuais pelo fato de possibilitarem fácil manuseio e controle de aulas, discussões, apresentações, enfim, atividades educacionais de forma virtual.

O TelEduc é um ambiente para criação, participação e administração de cursos na web. Tem como objetivo o processo de formação de professores para informática educativa, baseando-se na metodologia de formação contextualizada, possuía ferramentas que o diferenciam dos demais ambientes para a educação a distância, entre elas esta a flexibilidade quanto a como usa-la e um conjunto enxuto de funcionalidades. Também possui uma ferramenta que disponibiliza Atividades, a partir de resolução de problemas com subsidio de materiais didáticos como textos, software, referências na internet, entre outros, que podem ser colocadas para o aluno usando ferramentas como material de apoio, leituras, perguntas frequentes, etc.

AVA Moodle é uma plataforma de aprendizagem, que possibilita aplicações de métodos de ensino à distância. Moodle é um programa de computador, onde alunos, professores e tutores podem uniformizar o sistema de aprendizado à distância. Além de ser um software livre de apoio a aprendizagem, ele pode ser instalado em plataformas que consigam executar a linguagem php, como Unix, Linux, Windows, MAC OS. Como base de dados podem ser utilizados MySQL, PostgreSQL, Oracle, Accesss, Interbase ou ODBC.

O Moodle vem sendo utilizado, não apenas como suporte à Educação a Distância, mas como apoio a cursos presencias, formação de grupos de estudo, treinamento de professores. Dentre todas essas funcionalidades, a plataforma Moodle foi escolhida para ser utilizada no estudo de caso das ferramentas colaborativas de aprendizagem à distância.

#### **2.3 MOODLE E SUAS PRINCIPAIS FERRAMENTAS**

A seguir veremos as principais ferramentas do Moodle:

-Chat: é uma ferramenta síncrona que permite a realização de discussão textual via web.

- Base de dados: a ferramenta comporta imagens, arquivos de texto, vídeos, áudio, etc. Que podem ser enviados pelos alunos para que fique disponível a todos. É possível fazer comentários nos arquivos enviados e dar notas, o professor pode configurar para aguardar sua moderação antes de ficar disponível a todos.

-Fórum: é uma ferramenta assíncrona e permite discussão entre todos os participantes do curso. Têm diferentes tipos de configurações, por exemplo, permitir que o aluno crie tópicos de discussão ou não.

- Glossário: permite que os participantes visualizem e insiram termos e suas definições, assim como um dicionário, é possível criar automaticamente links para os termos aqui alocados em todas as partes do curso.

- Diário: pode ser utilizada como atividade de reflexão orientada por um professor moderador, as anotações são pessoais e não podem ser vistas pelos outros participantes, apenas o professor consegue adicionar comentários e feedback e dar notas, esta atividade tem uma característica de um acompanhamento constante no processo de aprendizagem do aluno.

- Lição: é uma ferramenta que permite a inserção de conteúdos mesclados com questões.

- Questionário: é um recurso composto por questões com respostas prédeterminadas.

- Tarefa: consiste em entrega de atividade através de arquivo externo que pode ser visualizado apenas pelo professor.

Wiki: é uma coleção de documentos criados de forma coletiva. Qualquer participante do curso pode desenvolver o conteúdo, é considerado uma ferramenta poderosa para o trabalho colaborativo.

Os Recursos têm a função de fornecer base para o conteúdo que o aluno irá receber e estão divididos em:

- Pesquisa de opinião;

-Diretório de arquivos (Pasta);

-Rótulos para organização;

-Arquivo;

 $-URL:$ -Livro; -Página de Web.

#### **3. Estado da Arte**

Nessa seção apresentam-se algumas pesquisas relacionados ao tema proposto, "Ferramentas Colaborativas para Aprendizagem a Distância: Um estudo para de caso do Moodle aplicado ao Ensino Médio", sendo estudados os trabalhos. Aprendizagem Colaborativa Mediada pelo Moodle como apoio ao Ensino de Licenciatura em Computação do IFTO – Campus Araguatins. O Moodle como ferramenta de apoio a uma disciplina Presencial de Ciências Exatas e Aprendizagem Colaborativa em rede mediada pelo Wiki do Moodle.

### **3.1 Aprendizagem Colaborativa Mediada pelo Moodle como apoio ao Ensino de Licenciatura em Computação do IFTO – Campus Araguatins**

O presente trabalho teve por objetivo analisar o potencial de integração do Moodle como apoio ao ensino do Curso de Licenciatura em Computação do IFTO para promover a interação e a colaboração em rede.

Para viabilizar o trabalho de pesquisa, foi oferecido aos docentes um curso de capacitação para o uso do Ambiente Virtual de Aprendizagem, com intuito de apresentar as ferramentas que o AVA MOODLE – IFTO Campus Araguatins dispõe, oferecendo ao professor a oportunidade de aperfeiçoar sua pratica docente, contribuindo para o enriquecimento das estratégias de ensino aprendizagem mediadas por tecnologias.

O curso de capacitação foi oferecido na modalidade semipresencial, utilizando a plataforma Moodle-IFTO Araguatins e todo o material do curso disponibilizado no próprio ambiente de estudo, com carga horária total de 60 horas. O curso apresentou uma abordagem pratica do uso do *Moodle* como ferramenta de gerenciamento de conteúdo, interações e colaboração. Foram utilizados os recursos, tais como: fóruns, chats, atividades individuais e em grupo, relatórios de trabalhos diversos.

Os docentes participantes da pesquisa são acadêmicos do 1º período do Curso de licenciatura em computação 2014.1, devidamente matriculados na Disciplina "Informática e Sociedade", uma turma composta por 31 estudantes.

Neste trabalho de pesquisa foram utilizados para a coleta de dados, a observação participante e questionários do tipo *Survey* no AVEA Moodle, onde estes foram aplicados aos professores e estudantes que atuaram durante o semestre letivo. Foram realizados dois questionários do tipo *Survey* compostos de perguntas fechadas e abertas, relacionadas com o objetivo da pesquisa.

Os dados das pesquisadas *Survey* aplicados aos professores e estudantes foram confrontados, analisados em conjunto e comparados aos dados coletados em outros métodos de pesquisa.

O primeiro questionário foi aplicado aos professores participantes de modo a observar aspectos de relevância para a pesquisa como a percepção dos entrevistados sobre o potencial das tecnologias educacionais em rede, como os professores avaliam a própria competência em relação a integração do Moodle e sua pratica docente e como esta pode melhorar os processos de ensino-aprendizagem no curso de Licenciatura em Computação.

O segundo questionário foi aplicado aos estudantes do 1º período do Curso de licenciatura em computação 2014.1, matriculados na Disciplina "Informática e Sociedade", com questões de contribuição da integração das tecnologias educacionais do Moodle como apoio as disciplinas do curso de Licenciatura em Computação IFTO-Campus Araguatins, considerando os conceitos de interação e colaboração em rede.

Na etapa de análise e interpretação dos dados, foram registradas todas as informações consideradas importantes para responder aos questionários. A síntese da etapa de coleta dos questionários é apresentada na Figura 1.

| <b>Participantes</b>                | <b>Descricão</b>                                                                                        | Quantidade | <b>Instrumentos</b><br>de coleta | <b>Procedimentos de</b><br>coleta                                                                                                    |
|-------------------------------------|----------------------------------------------------------------------------------------------------|------------|----------------------------------|----------------------------------------------------------------------------------------------------|
| <b>Professores</b><br>Colaboradores | <b>Professores</b><br>que<br>utilizaram<br>O<br>Moodle em<br>suas<br>disciplinas                        | 8          | Questionário<br>Survey           | Nove perguntas objetivas<br>de<br>pergunta<br>uma<br>е<br>resposta livre tendo como<br>foco a<br>integração<br>do<br>Moodle ao<br>Curso<br>de<br>Licenciatura<br>em<br>Computação    |
| <b>Estudantes</b><br>participantes  | <b>Estudantes</b><br>matriculados<br>na<br>disciplina<br>Informática<br>e<br>Sociedade, turma<br>2014.1 | 31         | Questionário<br>Survey           | Nove perguntas objetivas<br>pergunta<br>de<br>uma<br>е<br>resposta livre tendo como<br>foco a<br>integração<br>do<br>Moodle<br>Curso<br>de<br>ao<br>Licenciatura<br>em<br>Computação |
| Professor<br>Pesquisador            | da<br>Proponente<br>Pesquisa                                                                            |            | Observação<br>Participante       | Análise<br>de<br>relatório<br>e<br>situações vivenciadas no<br><b>AVEA Moodle</b>                                                                                                    |

Figura 1: Síntese da etapa de coleta de dados

As experiências de atuação no AVEA Moodle contribuíram para formação do licenciado em computação e tem sido ampliador do currículo escolar do estudante. As atividades mediadas pelo Moodle, oportunizaram o aprendizado dos conteúdos curriculares, embora ainda haja necessidade de aprimorar os processos de ensinoaprendizagem mediados por essa tecnologia. A utilização do Moodle potencializou a interação entre professor e estudantes no desenvolvimento de atividades da disciplina Informática e Sociedade, promovendo novos espaços e momentos para aprendizagem que vão além da carga horária da disciplina.

As atividades propostas, utilizando fóruns e wikis potencializaram as práticas de aprendizagem colaborativas mediadas pelo Moodle. Como podemos ver na Figura 2.

| <b>MTA</b>     | A - Professor                                                                                                    | $B -$ Aluno                                                                                                    | $C - Tema$                                                                                                    | $D$ - Contexto                                                                                                    |
|----------------|----------------------------------------------------------------------------------------------------|----------------------------------------------------------------------------------------------------|----------------------------------------------------------------------------------------------------|----------------------------------------------------------------------------------------------------|
|                | ampliem o desenvolvimento devirtual.<br>práticas pedagógicas mediadas<br>por tecnologias educacionais em<br>ede.                                                                                             | A1. É necessário investir em B1. A integração do Moodle ao curso C1. A cultura da instituição ainda D1. Os professores aprimoraram a<br>programas de capacitação comide Licenciatura em Computação não está amadurecida em relação fluência no Moodle a partir da<br>apoio e orientações institucionais potencializou a interação entre a integração do Moodle ao curso capacitação e ao integra-lo a sua<br>para que os professores do cursoprofessores e estudantes através dasde Licenciatura em Computação brática docente. Programas e<br>1 - Professor de licenciatura em computação atividades desenvolvidas em ambiente Para tanto, é preciso avançar em niciativas visando a fluência nas | superar alguns problemas deser estimuladas periodicamente.<br>nfraestrutura.                                                                               | termos de currículo do curso elecnologias educacionais devem                                                                                                    |
| $2 -$ Aluno    | 42.<br>Deve-se<br>promover<br>ormacão<br>continuada<br>professores para desenvolver-desenvolveram<br>professores<br>colaborativas<br>atividades<br>Moodle são do eixo humanístico, estudantes.               | a B2. Os estudantes do Curso de C2. A integração do Moodle D2. Os estudantes<br>dos Licenciatura em Computação do IFTO contribuiu para o aprendizado dos desenvolveram<br>fluência<br>hes a cultura de colaboração ecnologias do Moodle ao longo das Embora, seja preciso aprimorar os atividades mediadas pelo Moodle<br>mediada por tecnologias. Aatividades realizadas no ambiente processos educacionais mediados com destaque para os fóruns de<br>maioria das disciplinas em que osvirtual. Mais ações de integração daspelo Moodle.<br>promovem tecnologias<br>ensino<br>podem<br>ao<br>no promover a fluência tecnológica dos                                                              | nasiconteúdos curriculares do curso colaborativas                                                                                                    | do Curso<br>condutas<br>através<br>das<br>discussão e wikis.                                                                                                    |
| $3 - Tema$     | $380^\circ$<br>Atividades:<br>Fórum.<br>questionário.<br>Cursos<br>orientação<br>de<br>pedagógica voltados para outras<br>ecnologias do Moodle podem<br>aperfeiçoar a prática docente em<br>ambiente virtual | A3. As tecnologias do Moodle B3. Os estudantes desenvolveram a C3. A integração do Moodle ao D3. As atividades propostas na<br>mais utilizados pelos professores fluência nas tecnologias do Moodle, alcurso de Licenciatura<br>partir de sua integração como apoio ao Computação ampliou os canais de wikis potencializaram as práticas de<br>Recursos: Arquivos, URL, Pasta ensino do curso, contribuindo para sua comunicação entre professores e aprendizagem<br>tarefa, formação como licenciado em estudantes para além da sala de mediadas pelo Moodle.<br>computação.                                                                                                    | aula, constituindo novos espacos<br>para a aprendizagem.                                                                                                   | empisciplina, utilizando os fóruns e as<br>colaborativa                                                                                                    |
| $4 -$ Contexto | 44. A percepção dos professores B4.<br>ntegração do Moodle, como sistêmicas,<br>desenvolver<br>$\mathbf{a}$<br>ecnologias<br>econhecer<br>potencial<br>seu                                                   | As<br>positiva em relação alapontadas pelos estudantes são pontunidades<br>problemas<br>ampliador do currículo escolarinfraestrutura. A grande maioria doscurso de<br>dos estudantes por permitir-lhesestudantes afirma ter desenvolvido Computação.<br>fluênciafluência nas tecnologias do Moodle interação entre os professores e<br>do Moodle edurante o período de experiência.                                                                                                    | concretas<br>de integração das tecnologias<br>Licenciatura<br>em<br>potencializou<br>estudantes<br>oportunizou<br>e<br>a<br>fluência<br>nas<br>tecnologias | principais dificuldades C4. A utilização do Moodle constitui 04. Ferramentas como a Wiki,<br>de poderia ser melhor explorada pela<br>ao maioria dos professores.<br>A mediação do professor é<br>essencial para desenvolver uma<br>cultura de colaboração na formação<br>dos estudantes. Esta é um processo |
|                | pedagógico na educação.                                                                                                    |                                                                                                    | educacionais.                                                                                                    | a ser desenvolvido gradualmente<br>por professores e estudantes no<br>Curso<br>em-<br>de<br>Licenciatura<br>Computação.                                                                                                    |

Figura 2: Matriz Temático Analítica.

# **3.2 O Moodle como ferramenta de apoio a uma disciplina Presencial de Ciências Exatas**

Este trabalho descreve uma experiência com o sistema de gerenciamento de cursos Moodle em uma disciplina de Métodos de Matemática Aplicada presencial oferecida pelo DMUFSCar. Dentre as suas formas de utilização, focou-se seu uso como ferramenta de apoio ao processo de ensino aprendizagem. O Moodle fornece um espaço de aprendizagem como um processo dinâmico, facilitado pela internet e baseado no construcionismo social, e vem atender as necessidades do professor e aluno. Destaca-se a colaboração mutua dos participantes, o cooperativismo, a troca e compartilhamento de materiais, fóruns, salas de bate-papo, questionários, pesquisas, coleta e revisão de tarefas, diários, avaliação entre colegas e o registro de notas no ensino a distância e que podem ser utilizadas numa disciplina presencial ou parcialmente presencial.

As experiências realizadas neste trabalho, mostraram que a utilização de softwares computacionais algébricos por metodologias de ensino construtivas e não apenas reproducionistas, tornou o ensino das disciplinas básicas de matemática mais motivadora, dinâmico, eficiente, colaborativo e desafiador para o aluno. Apesar desse cenário favorável ao ensino de matemática mediado pelas novas tecnologias, algum professor ainda vem enfrentando dificuldades nos desafios de integrar o uso do computador nas suas disciplinas.

Este trabalho teve como objetivo na Disciplina de Métodos de Matemática Aplicada ao aluno, fazer com que o mesmo fosse capaz de, através do uso de transformadas de Laplace, resolver e interpretar problemas de equações diferenciais ordinárias com funções forçantes descontínuas ou da forma impulso, e, com o uso de séries de Fourier o aluno deveria ser capaz de resolver e interpretar soluções de equações diferenciais parciais da Física-Matemática relacionadas com problemas de difusão de calor e vibrações de cordas e membranas elásticas bem como problemas estacionários.

Também para esta disciplina oferecida para a turma de Engenharia Química da UFSCar, alternou-se as atividades na sala de aula e no laboratório de computação REENGE do Departamento de Matemática da UFSCar. A disponibilização de material da disciplina na rede como os apontamentos, listas de exercícios e propostas de projetos para serem desenvolvidos no ambiente computacional, trocas via e-mail entre o professor orientador e os alunos, etc. enfim, a troca de informações e esclarecimento de dúvidas de tópicos da disciplina são atividades que já vinham utilizando parcialmente os recursos computacionais.

Este trabalho apresenta algumas das potencialidades do sistema de gerenciamento de cursos Moodle, em particular no desenvolvimento de atividades comumente usadas nas disciplinas de cursos presenciais. Pela experiência demonstrada percebe-se que ainda existem lacunas que podem ser exploradas no processo de ensino e aprendizagem à distância no cenário tecnológico globalizado. Uma das potencialidades do Moodle que também devemos destacar para as ciências exatas é que ele aceita também o formato TeX para inserir fórmulas, que é bastante conveniente.

É possível aproveitar as facilidades do Moodle para utilizá-lo na preparação de atividades que podem ser programadas para serem liberadas aos alunos nos dias em que, docentes, participam de eventos científicos, disponibilizando trabalhos e material para que não haja interrupção das atividades da disciplina/curso.

Observações informais preliminares obtidas através do contato com os alunos mostram que o Moodle, combinado com as aulas de discussões na classe e com utilização de softwares computacionais algébricos, aumenta o potencial pedagógico a ser explorado, à medida que aumenta a adesão dos alunos. Essa adesão é motivada pela interface amigável, a usabilidade e a robustez que o ambiente possui.

#### **3.3 Aprendizagem Colaborativa em rede mediada pelo Wiki do Moodle**

O presente trabalho realizado por Abegg et al. (2010), teve como objetivo investigar o ensino-aprendizagem colaborativo em rede, mediado pelas plataformas de colaboração, em especial a ferramenta Wiki do Moodle. O mesmo foi implementado por meio de Planejamento, Execução e Avaliação, além de pesquisa de avaliação tipo Surveys que estimaram a aprendizagem colaborativa.

Defendemos que o trabalho de produção escolar colaborativo em rede, mediado tecnologicamente pela referida ferramenta Wiki, potencializa a formação social, agrega valor e enriquece o grupo, estimulando o trabalho em conjunto, gerando benefícios. Isso porque, durante o processo os colaboradores desenvolvem compreensão compartilhada muito mais profunda, em termos de conhecimento produzido.

As plataformas colaborativas acrescentam outras perspectivas ao processo de ensino aprendizagem, proporcionando novas maneiras de realizar as atividades de estudo, agregando dimensões como planejamento colaborativo de projetos com aplicações e funcionalidades específicas, nos quais professores e alunos podem trabalhar em rede, colaborativamente sobre um tema.

Diversos exemplos desenvolvidos (wikipédia, wikidicionário, wikibooks, Estúdio Livre) mostram como a capacidade de explorar plataformas abertas para gerar colaboração e criação de valores está se expandindo rapidamente, mas esses exemplos ainda não tem um modelo pedagógico que estimule a participação de alunos e professores como co-desenvolvedores. Por outro lado, o Moodle oferece a ferramenta de atividade wiki na qual professores e alunos podem colaborar na produção de Objetos Escolares Hipermídias (OEH) com um modelo pedagógico delimitado. Com isso, a inovação, colaboração e aperfeiçoamento do processo ensino-aprendizagem estará sendo alavancada, possibilitando expandir os recursos das TIC e, assim pode-se criar ciclos de ação-reflexão-ação que permitem reagir aos problemas do que fazer educativo de forma mais rápida e eficiente.

Este trabalho foi desenvolvido no contexto da Disciplina de Didática da Física (I e II) que compõe a instância curricular integradora do Curso de Física da Universidade Federal de Santa Maria (UFSM) em dois semestres consecutivos. O trabalho colaborativo dos alunos foi realizado na carga horária de 20% do total das disciplinas, previamente agendado em momento presencial, dedicada a atividades à distância. O diálogo-problematizador entre professores e alunos sobre a referida produção escolar em Física, portanto tematizada por C&T,ocorreu presencialmente ao longo do semestre letivo, em especial no que se referia ao âmbito da avaliação.

Tiveram envolvidos ativamente o professor responsável pela disciplina nos dois semestres consecutivos; uma docente-orientada que atuou colaborativamente e 25 alunos na Didática I e 17 na Didática II. Cabe salientar que o grupo de alunos da Didática II era composto, pela grande maioria dos que haviam cursado a Didática I. Na prática isso possibilitou a continuidade dos trabalhos realizados no semestre anterior e, em especial, com a mediação tecnológica Moodle e sua ferramenta de colaboração wiki.

Este trabalho foi orientado por um contrato didático que guiou o diálogo problematizador em torno da atividade de produção colaborativa no wiki do Moodle. Cabe destacar que já no início, na aula que problematizamos o modo de produção colaborativa escolar com os alunos, fomos surpreendidos, pois até o momento (quarto semestre do curso de Física) não haviam realizado nenhum trabalho colaborativo.

No momento presencial inicial, no qual também explicitamos os objetivos, temática e forma de avaliação do trabalho, montamos os grupos e as atividades wikis dividindo aleatoriamente a turma em dois. A opção pela formação de dois grupos foi a maneira encontrada para melhor monitorar e otimizar a produção colaborativa.

Destacamos que o próprio Moodle tem esta possibilidade, potencializando melhor a interação dialógico-problematizadora no âmbito da produção escolar colaborativa mediada por TIC, principalmente, quando a atividade requer participação ativa e o grupo envolvido é numeroso.

A definição da temática dos OEH de Física (Tema Estruturador do Ensino deFísica 2: Calor, Ambiente e usos de Energia), ocorreu em função da desejável proximação desta com o Tema Transversal "Meio Ambiente". Além disso, convém ressaltar que, muitos destes alunos (Físicos - Educadores em formação inicial) atuam como bolsistas no Instituto Nacional de Pesquisa Espacial na UFSM,

dialogando sobre meio ambiente com os alunos do curso de Meteorologia (futuros físico-tecnólogos) no cotidiano universitário. Após as primeiras aulas a distância, na qual os alunos trabalharam no wiki do Moodle, percebeu-se um predomínio de textos, por isso, decidimos direcionar hipermidiaticamente mais a produção, propondo como atividade a introdução de outros elementos midiáticos. Solicitamos a inserção de imagens relacionadas com a produção científico-tecnológica de cada grupo. A tarefa ficou assim definida:

Explicitação da atividade a distância de 26/06/08: introduzir uma imagem (foto, esquema ou até mesmo link para pequeno filme) no wiki em produção sobre o TEEF2. Utilizar exclusivamente as revistas de divulgação científico-tecnológica disponíveis em: http://www.sbfisica.org.br/fne/, http://www2.uol.com.br/sciam/, http://cienciahoje.uol.com.br/view/209, http://cienciahoje.uol.com.br/view/397 e http://cienciahoje.uol.com.br/view/418.

Depois deste direcionamento, os resultados foram bem positivos, com parte da produção do wiki e com inserção de figuras, links a outras páginas web com simulações e animações, todas relacionadas a produção conceitual do wiki do Moodle. Ressaltamos que as atividades wikis foram sendo implementadas conforme o semestre se desenvolvia, sendo a mesma deslocada módulo a módulo no Moodle. No Moodle, é possível "arrastar" recursos e atividades ao longo dos módulos, conforme as semanas vão passando. Isso significa dizer que produzimos apenas um wiki por semestre em cada disciplina e o deslocamos conforme nossos planejamentos das aulas a distância e, sempre que necessário, planejávamos e orientávamos para uma atividade específica a ser desenvolvida, conforme explicitamos acima.

Por fim, destacamos que junto com cada atividade wiki no Moodle, disponibilizamos, associado a ela, o contrato didático firmado com os alunos para sua elaboração (contendo um recurso associado a mesma), a programação da semana (planejamento das aulas), um tutorial com passo-a-passo sobre como colaborar e inserir figuras no wiki e um chat que denominamos de "plantão wiki". O chat, ficava disponível sempre durante o período programado para a realização das atividades pelos alunos e era mediado pela docente-orientada a qual orientava a ação colaborativa, resolvendo eventuais problemas ou dúvidas e dificuldades enfrentadas pelos alunos.

O trabalho produtivo mediado pelo wiki do Moodle foi implementado através do tripé PEA (Planejamento, Execução e Avaliação), de forma cíclica-espiralada, estudando os casos como estratégias de avaliação em grupo de peer (onde todos os envolvidos têm as mesmas capacidades e potencialidades de comunicação). Ao longo do processo realizamos surveys com ferramentas de atividades (pesquisa de avaliação) do próprio Moodle para estimar, problematizar e investigar a produção colaborativa mediada pelo referido objeto tecnológico como aprendizagem. A seguir analisamos graficamente resultados de pesquisa gerados pelos surveys sobre "Posturas perante a Aprendizagem e Reflexão Crítica", respondidos pelos alunos envolvidos nas atividades wiki do Moodle. A análise foi centrada nas três questões (5, 7 e 13) que estão mais relacionadas ao processo de produção colaborativa.

O objetivo principal deste survey foi pesquisar sobre as condutas dos participantes do curso perante a aprendizagem e a reflexão crítica na atividade wiki do Moodle. Cada questão problematizou as condutas e atitudes que os alunos podem ter assumido ao longo do curso, em especial nas atividades wiki. A maioria dos alunos respondeu que concorda plenamente e concorda em parte em relação às questões de condutas colaborativas no processo de ensino-aprendizagem.

Ao responderem positivamente a questão de nº 7 "Acho que posso reforçar a minha posição discutindo com alguém que não concorda comigo", assumem que é possível aprender dialogicamente com o outro. Nesta atitude de "discutir para reforçar posições", aprendemos a ouvir o que o colega pensa e de que forma articula seu pensamento-linguagem e, assim vamos nos fortalecendo, nos argumentos e melhorando nossa produção no grupo.

Adensando nossa análise, remetemo-nos às questões nº 5 "Sinto que a melhor forma de atingir a minha própria identidade é interagir com diversos tipos de pessoas" e nº13 "Sou mais propenso(a) a tentar compreender a opinião de alguém do que a julgála", para estimar a conduta colaborativa praticada pelos alunos na realização das atividades de wiki no Moodle. Pois, ao interagir com diferentes pessoas que compõe a nossa sociedade, tanto no âmbito escolar como fora dela, e tentar compreender a idéia do outro antes de julgá-lo, temos a oportunidade de conhecer e compreender uma organização cognitiva diferente da nossa. Isso em termos de problematização da realidade é fundamental, pois as soluções para uma situação - problema dependem do contexto onde está inserido. Além disso, permite conhecer outras formas de resolução da situação - problema em questão, (e não somente uma) o que leva a uma compreensão mais ampla das temáticas científico - tecnológicas e, suas resoluções, acabam sendo muito mais criativas e úteis para a formação do seu espírito científico.

Com isso, podemos afirmar que atividades de estudo que exigem interações dialógico-problematizadoras, como as realizadas no wiki do Moodle, potencializam aprendizagem no âmbito da formação pessoal e profissional. Segundo Freire (1997) uma das características da ação dialógica é a colaboração, a união e a organização. A colaboração requer dois ou mais indivíduos produzindo colaborativamente, compartilhando idéias e experiências entre si. Portanto, interagindo dialógico problematizadoramente, pode surgir nessa interação, novos conhecimentos, onde ambos são favorecidos. Atividades de estudo mediadas pela wiki do Moodle, tornam-se potencializadoras deste processo. Além disso, desenvolvem o senso colaborativo, agregando valor e enriquecendo o grupo, estimulando, assim, a produção em conjunto e gerando aprendizagem.

#### **4. Solução Proposta**

Este trabalho tem, como objetivo geral, o de realizar um estudo de caso envolvendo a utilização de ferramentas colaborativas no AVA Moodle, para que professores e alunos de ensino médio possam utilizar essa ferramenta colaborativa de aprendizagem para auxiliar os estudos à distância. Este estudo será realizado na Escola de Educação Básica Antônio João Zandoná, situada na cidade de Barra Funda – Rio Grande do Sul.

A Escola oferece os níveis de Ensino Fundamental, Eja e Ensino Médio, possui 26 professores, 117 alunos no Ensino Fundamental do 1º ao 9º ano, 28 alunos do Eja Ensino Fundamental e 91 alunos do Ensino Médio. A ideia é que seja realizado este

estudo no ensino médio, com a turma do 2º ano. A disciplina a ser trabalhada será Língua Portuguesa.

Os recursos que a escola dispõe no momento são a sala de informática e wifi. Durante a pandemia, as atividades estão sendo realizadas a distância através do ClassRoom, Google Hangouts, Whatsap, e-mail e sendo impresso para retirar na escola para os alunos que não possuem acesso a tais tecnologias.

Segundo Yin (2015), os estudos de caso são uma metodologia de pesquisa adequada quando se colocam questões do tipo "como" e "por que". Neste sentido, os objetivos deste trabalho estão alinhados a estas questões, já que se pretendeu identificar como as ferramentas colaborativas de aprendizagem do Moodle podem ser aplicadas para potencializar os processos de ensino e de aprendizagem.

Neste contexto, as principais atividades para o desenvolvimento deste estudo de caso envolvem:

•Levantamento do material bibliográfico;

•Estudo de ferramentas colaborativas de aprendizagem;

•Estudo do AVA Moodle;

•Levantamento das vantagens e limitações sobre a utilização do AVA Moodle;

•Identificação das principiais funcionalidades das ferramentas colaborativas a distância;

•Elaboração dos instrumentos de pesquisa;

•Coleta e tabulação dos dados resultantes do estudo de caso;

•Análise e discussão dos resultados do estudo de caso.

#### **4.1 Utilizando as Ferramentas colaborativas de aprendizagem do Moodle**

O Moodle é um programa que permite a viabilização de metodologia de estudos de educação à distância, permitindo a criação de cursos online, melhorias no contato acadêmico tanto do aluno quanto do professor, além da adoção de grupos de trabalho. Ele é mundialmente utilizado pelos acadêmicos, sendo um dos principais facilitadores para viabilização de estudos de longa distância. Estruturalmente o Moodle está subdividido em:

•Recursos – que fornecem a base de todo o conhecimento que o aluno receberá para seu aprendizado;

•Atividades – representadas pelas avaliações e trocas de dados do aprendizado.

Podemos mencionar 6 principais ferramentas relativas a recursos, a saber:

•Livro – possibilita ao professor elaborar temas com diversas páginas em formato de livro, com capítulos e sub-capítulos;

•Página de web – possibilita que seja criada página na web;

•Diretório de arquivos – ferramenta que permite em uma só pasta efetuar a exibição de vários arquivos relativos ao tema proposto otimizando o acesso aos dados;

•Arquivo – viabiliza anexar documentações em diversos formatos para acesso a pesquisas a serem realizadas pelos alunos;

•URL – permite inserir um endereço na internet para outro site, ou informação relacionada ao assunto;

•Pesquisa de Opinião – ferramenta que possibilita obter a integração do aluno com o modelo praticado no curso, sendo uma ferramenta poderosa de qualidade.

Quanto às ferramentas relativas às atividades podemos citar a existência de também 7 ferramentas principais:

•Chat e fórum – ferramentas de comunicação entre alunos e professores e alunos visando esclarecimentos e levantamento de temas e dúvidas, podendo utilizar arquivos anexos em vários formatos;

•Base de dados – onde se encontram as informações do programa como arquivos, imagens vídeos, etc. podendo ser compartilhados por todos os participantes e também permite que sejam inseridos comentários sobre os assuntos;

•Glossário – permite que sejam consultados e editados termos e respectivas definições, sendo permitido criar links para que os itens constantes desta ferramenta sejam identificados no material disponibilizado pelo curso;

•Diário – possibilita que seja feita a avaliação por parte do professor sobre os temas e avaliações dos participantes. Neste caso somente o professor possui acesso e serve como um elemento de apoio para orientação e redirecionamento didático, com atribuição de conceitos e notas, assim como feedback, permitindo o acompanhamento efetivo sobre o aprendizado;

•Lição – refere-se ao resultado prático da aula ministrada possibilitando a inclusão de conteúdo lecionado com questões a serem respondidas ou pesquisadas. Esta ferramenta permite que sejam feitos esclarecimentos de imediato e melhoria da qualidade de ensino;

•Tarefa – permite que as atividades realizadas sejam enviadas e recebidas através de arquivo externo, sendo visualizado apenas pelo professor.

•Wiki - permite que os participantes adicionem e editem uma coleção de páginas web. O Wiki pode ser colaborativa, com todos podendo editá-la, ou individual, onde cada um tem seu próprio Wiki que só eles podem editar.

No presente trabalho a ser desenvolvido na Escola Zandoná, usaremos a ferramenta Wiki, para que cada aluno que está isolado por conta do Covid-19, possa participar desse momento de aprendizagem de uma forma colaborativa. O Wiki utilizada neste trabalho está detalhada no anexo.

#### **4.2 Resultados e Discussão**

Ao realizar a pesquisa verificamos que o Wiki é de grande valia para a elaboração de textos colaborativos, facilitando a interação na elaboração dos trabalhos bem como a orientação do professor, onde o mesmo é de extrema importância para o sucesso do trabalho, pois direciona as etapas de trabalho e orienta no desenvolvimento assertivo. Com o auxílio do Wiki a orientação se torna mais eficiente, dinâmica e rápida, sem a necessidade de trocas de documentos, além da participação ativa dos envolvidos onde caracteriza o modo de produção colaborativa no processo escolar num movimento de problematização dialógica.

Podemos destacar como benefício na utilização do Wiki, o aprendizado e a colaboração dos alunos, isto foi alcançando quando conseguimos envolver os alunos no processo de produção escolar colaborativo mediado pelo Wiki. Estes fatos são comprovados com os resultados da aplicação do questionário, apresentados a seguir.

A primeira pergunta do questionário compreendia "Você já conhecia a Ferramenta Colaborativa Wiki?" Todos os 9 alunos participantes responderam com unanimidade negativamente. Como mostra o gráfico da Figura 3.

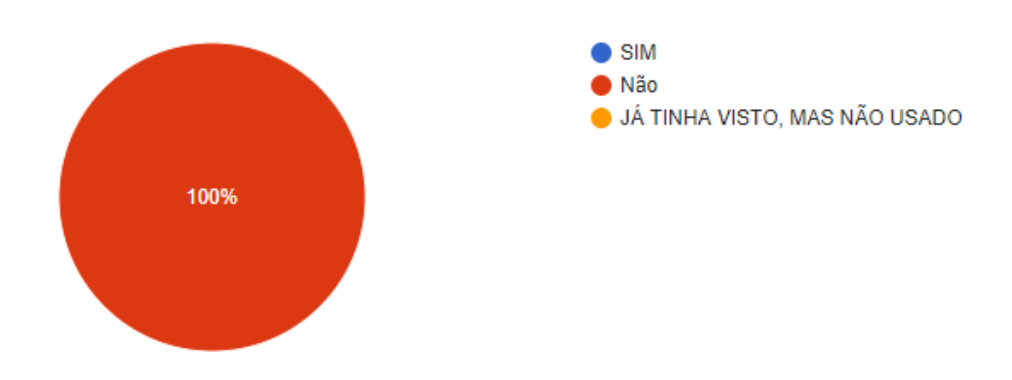

Figura 3: Conhecimento Ferramenta Wiki (Fonte: dos autores, 2020)

Na segunda pergunta, questionamos "Como você avalia a ferramenta wiki na aprendizagem colaborativa?". Dos 9 alunos, 4 responderam Excelente e os outros 5 consideraram Bom. Como mostra o gráfico da Figura 4.

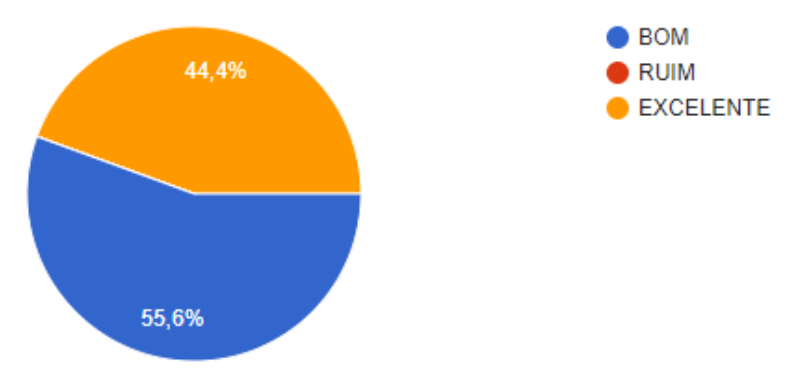

Figura 4: Avaliação Ferramenta Wiki (Fonte: dos autores, 2020)

A terceira pergunta solicita aos alunos que "Avalia-se perante sua contribuição na atividade proposta". Dos 9 alunos, 8 consideram sua participação nota 10 e 1 nota 5. Como mostra o gráfico da Figura 5.

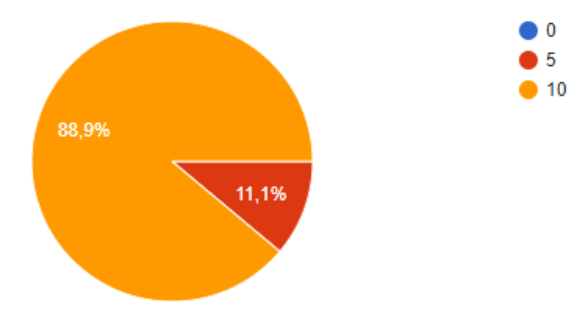

Figura 5: Avaliação de participação (Fonte: dos autores, 2020).

Na quarta pergunta, questionamos "Você gostou de realizar esta atividade colaborativa?". Dos 9 alunos, 1 não gostou e 8 aprovaram a atividade. Como mostra o gráfico da Figura 6.

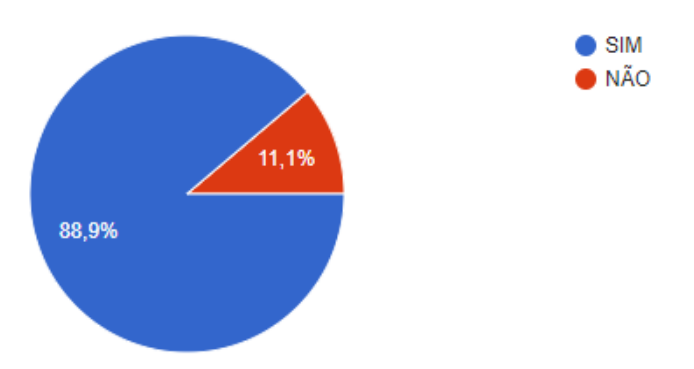

Figura 6: Aceitação da Atividade (Fonte: dos autores, 2020).

Na quinta pergunta foi questionado "Qual sua nota para a ferramenta colaborativa wiki?". Dos 9 alunos, 8 deram nota 10 e 1 nota 5. Como mostra o gráfico da Figura 7.

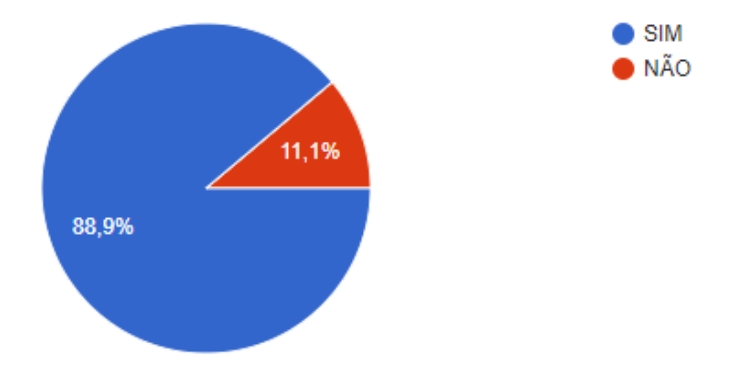

Figura 7: Avaliação Ferramenta Wiki (Fonte: dos autores, 2020).

Observamos, por meio das respostas dos alunos que os mesmos não conheciam a Ferramenta Colaborativa Wiki, os alunos avaliaram a Ferramenta, onde 55.6% deles à considerou excelente e os outros 44.4% bom. Quanto a autoavaliação, no que tange a participação na atividade, 88.9% avaliaram-se como sendo nota 10 e 11.1% nota 5. Também 88.9% dos alunos gostaram de realizar esta atividade colaborativa e deram nota 10 para a ferramenta Wiki, 11.1% dos alunos não gostaram de realizar a atividade e deram nota 5 para a ferramenta.

A seguir segue em trecho da Atividade realizada na Ferramenta Wiki.

#### **TECNOLOGIA**

Como todos sabem estamos enfrentando um grande desafio em nossa aprendizagem, necessitando do uso de Tecnologias para que o ensino possa ser realizado mesmo que a distância.

Baseado neste contexto:

O que você entende por Tecnologia?

Ao meu ver, a tecnologia é um conjunto de técnica ou saberes, que possuem o intuito de melhorar um método antes já usado.

Nela envolve o desenvolvimento de aparelhos que lidam com a distribuição da informação de forma cada vez mais veloz, abrangendo um número crescente de pessoas e realizando cálculos cada vez mais avançados.

Além de auxiliarem na construção de uma sociedade mais informada e moderna, estando presente em várias áreas do conhecimento, podemos citar como exemplo a matemática, a física, a medicina...

Podemos pensar também que tecnologia é o estudo de técnicas, como já da para perceber em seu nome, e está cada vez mais presente em nosso dia a dia.

Tecnologia pra mim é o conjunto de técnicas, habilidades, métodos e processos usados na produção de bens ou serviços, ou na realização objetivos, como por exemplo em investigações científicas.

Tecnologia pra mim é um produto da ciência e da engenharia que envolve um conjunto de instrumentos, métodos e técnicas que visam a resolução de problemas.

Tecnologia para mim é a facilitação do acesso a informação, é a evolução de pesquisas cientificas com mais acesso a testes dando mais segurança e exito as descobertas, é o futuro da saúde segurança e educação, mudará o estilo e a vivência da população.

Mesmo diante da situação atual que todos estamos vivendo em relação ao distanciamento social, provado pela pandemia (Covid-19), os alunos que tiveram condições de participar mostraram-se receptivos e participativos na construção colaborativa do conhecimento, por meio da Wiki. Sendo assim, a Wiki pode contribuir na aprendizagem dos alunos de forma que possam construir o conhecimento em colaboração, minimizando os efeitos do isolamento no processo de ensino e aprendizagem.

#### **5. Considerações Finais**

A ferramenta Colaborativa Moodle-Wiki- apresentou-se propicia ao estímulo do processo de ensino e aprendizagem à distância, além disso, verificou-se que com as potencialidades do wiki é possível que o aluno não só retrabalhe o texto elaborado pelo colega de equipe, como também solicite que este reavalie a parte dele previamente escrita. Desta forma, identifica-se que alguns problemas encontrados anteriormente, possam ser reparados, ou seja, além de serem alunos, no mesmo momento são avaliadores das atividades realizadas.

Quanto às dificuldades encontradas foram muitas, primeiramente o processo da criação do Moodle, aprender a trabalhar com as ferramentas para repassar aos alunos, a criação de um passo a passo para os alunos acessarem a plataforma e fazer o uso da ferramenta Wiki, o contato com os alunos foi feito por meio da Ferramenta WhatsApp, onde criamos um grupo com a turma para repassar todas as informações. Após todo esse esforço contamos com a colaboração de uma turma, do 2º ano do Ensino Médio, com 14, alunos, destes 64,2% (9 alunos) participaram. As principais justificativas para não participar da pesquisa, segundo os alunos/professora, foram: Falta de tempo, pois alguns trabalham; Dificuldade de adaptação ao ensino remoto por partes dos alunos, pois alguns preferem ter o material impresso e não digital.

Como trabalhos futuros é importante realizar pesquisas com outras ferramentas colaborativas, tais como: Fóruns, Questionários, Tarefas, entre outros. Além disso seria fundamental validar o trabalho em outras escolas e como sugestão de continuação do estudo, as estratégias de ensino desenvolvidas, poderiam ser aplicadas e avaliadas em um plano de aula real à distância, para verificar o potencial pedagógico da atividade.

#### **Referências**

- Dias, P. (2005) Processos de Aprendizagem Colaborativa nas comunidades on-line. In Gomes, Ma. J. e Dias A A (Coord). E-learning para E-formadores. Braga: Universidade do Minho.
- Ebersbach, A.; Glaser, M.; Heigl, R. e Dueck, G. (2006) Wiki Web Collaboration. Springer, New York, USA.
- Freire, P. (1996) Educação como prática da liberdade. Rio de Janeiro:Paz e Terra. 22ª Edição.
- Freire, P. (1997) Pedagogia da Autonomia: Saberes necessários à prática educativa. São Paulo: Paz e Terra.
- Friedman, J. (1992) Empowerment: the Politics of the Alternative Development.

Cambridge: Blackwell Publishers, 196 pp.

- Lund, A. e Smordal, O. (2006) Is there a space for the teacher in a WIKI? International Symposium on Wikis. Proceedings of the 2006 international symposium on Wikis. Odense, Denmark. Pages: 37 – 46 Year of Publication: 2006 ISBN:1-59593-413-8 http://portal.acm.org/citation.cfm?doid=1149453.1149466, outubro.
- Pinto, C. (1998) Empowerment: uma prática de serviço social, in.: Política Social, Lisboa, ISCSP, pp. 247-264,

http://www.dhnet.org.br/direitos/sos/textos/empowerment.htm, setembro.

Preto, N.L. e Assis, A. (2008) Cultura digital e educação: redes já! In. Pretto, N. de L. e Silveira, S.A. (organizadores). Além das redes de colaboração: internet, diversidade

cultural e tecnologias do poder. Salvador: EDUFBA,

- http://www.rn.softwarelivre.org/alemdasredes/, setembro.
- Schons, C.H. (2008) A contribuição dos wikis como ferramentas de colaboração no suporte à gestão do conhecimento organizacional. Inf. & Soc.:Est. João Pessoa, v.18,

 n.2, p. 79-91, maio/ago, http://www.ies.ufpb.br/ojs2/index.php/ies/article/view/1706, outubro.

- Silveira, S.A. (2008) O conceito de commons na cibercultura. Líbero- Ano XI n.º 21 Jun2008,http://www.facasper.com.br/pos/libero/libero\_21/compactadas/04%20Sergio %20Amadeu.pdf, novembro.
- Tapscott, D. & Williams A.D. (2007) Wikinomics: como a colaboração em massa pode mudar o seu negócio. (Tradução de Marcello Lino). Rio de Janeiro: Nova Fronteira.
- Veira Pinto, A. (1979) Ciência e existência: problemas filosóficos da pesquisa científica. Rio de Janeiro, Paz e Terra.
- Zitkoski, J.J. (2008) "Dialética" In: Dicionário Paulo Freire. Danilo L. Streck, Euclides Redin, Jaime José Zitkoski, (orgs.). - Belo Horizonte: Autêntica Editora.
- MOORE, M. ect. al. Information and communication technologies in distance education. [S.l.]:
- UNESCO Institute for information tecnologies in education (2002).
- PULINO,A. R. Moodle, um sistema de gerenciamento de cursos. Brasília/DF: Departamento deEngenharia Civil e Ambiental, Universidade de Brasília. Sob Licença da Creative Commons(2005).
- RAMAL, A. Por que o e-learning vem crescendo tanto? Escola de Extensão da UNICAMP,
- (Disponível em: <http://www.extecamp.unicamp.br/materia34.asp>. Acessado em 23 março de2006. (2005).
- TESSAROLLO, M. R. Ambiente de Autoria de Cursos a Distância (AutorWeb). Dissertação
- (Mestrado) Departamento de Computação, Universidade Estadual de Campinas,
- Campinas/SP(2000).
- PITON, J. P., Minicurso sobre EAD, DM, UFSCar (2006).
- COSTA et al., Matemática Universitária Básica com Maple, CD-ROM, EDUFSCar (2000).
- SALVADOR, J. A., Hipertexto de Métodos de Matemática Aplicada com Maple V, EDUFSCar,(2000).
- SALVADOR, J. A., Equações Diferenciais Parciais Maple V, EDUFSCar, (2001).
- SALVADOR, J. A. e MALAGUTTI, P. L. A. Problemas Básicos de Engenharia com Maple, In:COBENGE2001, UFOP, MG (2001).
- SALVADOR, J. A. et al., Mapas Conceituais/Software Numérico: Uma experiência no estudode Cálculo Numérico, TEMA, Tend. Mat. Apl. Comput. 4, no. 1 (2003)[.file:///C:/Users/Rosangela/Downloads/1-](../../../../../../../../../Downloads/1-ELO,%20RAMASIO%20FERREIRA%20DE.pdf)
	- [ELO,%20RAMASIO%20FERREIRA%20DE.pdf](../../../../../../../../../Downloads/1-ELO,%20RAMASIO%20FERREIRA%20DE.pdf)
- YIN, R. K. **Estudo de Caso:** planejamento e métodos. 5. ed. Porto Alegre: Bookman, 2015.

# **Anexo A**

A atividade Wiki permite que os alunos criem um documento colaborativo construindo páginas juntos, semelhante à Wikipedia. Ao contrário de outros programas de edição colaborativa como o Google Docs, o Wiki é uma atividade padrão do Moodle e, portanto, nenhuma permissão extra ou loguins são necessárias.

Embora os Wikis sejam geralmente colaborativos, é possível permitir que cada aluno crie seu próprio Wiki para uso individual. A seguir veremos um passo a passo para o uso desta ferramenta colaborativa.

1. Em um curso, com a edição ativada, escolha 'Wiki' no seletor de atividades.

| The Curso: Curso Teste X The Multiple Choice que X   De Email - rosangela   X   The Atividade Wiki - M X   The Fóruns - MoodleD X   G como add usuario: X   (4) Manual do Profess X   + |                                    |                                                  |                         |                              |                          |                                                                                                    | $\mathsf{x}$<br>印                              |
|----------------------------------------------------------------------------------------------------|------------------------------------|--------------------------------------------------|-------------------------|------------------------------|--------------------------|----------------------------------------------------------------------------------------------------|------------------------------------------------|
| ■ escolazandona2020.moodlecloud.com/course/view.php?id=3&notifyeditingon=1<br>C<br>$\rightarrow$<br>$\hat{ }$<br>$\leftarrow$                                                           |                                    |                                                  |                         |                              |                          |                                                                                                    | G.                                             |
| ::: Apps , 夏 Moodle - UFSM , 夏 EaD - UFSM: Acess   墨 Portal do Aluno ● Aprenda fazer laço ● ● Laço Franciely Mod ● LAÇO GRAVATINHA ● Laço Princesa 2 聊                                  |                                    |                                                  |                         |                              |                          |                                                                                                    | S Nova quia<br>$^{35}$                         |
|                                                                                                    |                                    |                                                  |                         |                              |                          | Sua avaliação gratuita do MoodleCloud expira em 25 de dezembro de 2020. Atualize agora para manter este site ativo. |                                                |
| <b>ESCOLA</b><br>INGLÊ!<br>$\equiv$                                                                                                    | <b>Atividades</b><br>Todos         | <b>Recursos</b>                                  |                         |                              |                          |                                                                                                    | rosangela bugui                                |
| <b>Teste</b>                                                                                                    |                                    | G<br>BiaBlueButtonB                              |                         |                              | ကွ                       | ▆                                                                                                    | icia.                                          |
| • Participantes                                                                                                    | Tarefa<br>$\theta$<br>☆            | Ν<br>☆<br>$\theta$                               | Livro<br>$\odot$<br>☆   | Bate-papo<br>☆<br>$\Theta$   | Escolha<br>☆<br>$\theta$ | Base de dados<br>☆<br>$\theta$                                                                                      | Adicionar uma atividade ou recurso             |
| <b><i><u>D</u></i></b> Distintivos                                                                                                    |                                    | H                                                |                         |                              | E                        | Aa                                                                                                    | Editar *                                       |
| <b>☑</b> Competências                                                                                                    | Ferramenta                         |                                                  |                         |                              |                          |                                                                                                    | Editar $\overline{ }$ &                        |
| <b>ED</b> Notas                                                                                                    | externa<br>$\theta$<br>☆           | Comentários<br>☆<br>$\theta$                     | Arauivo<br>☆<br>$\odot$ | Pasta<br>☆<br>$\bullet$      | Fórum<br>☆<br>$\theta$   | Glossário<br>☆ 0                                                                                                    | Adicionar uma atividade ou recurso             |
| $\Box$ Geral                                                                                                    |                                    |                                                  |                         |                              |                          |                                                                                                    |                                                |
| 1º Semana - entre 16 a<br>22 de Novembro - Aula                                                                                                    | <b>H-P</b><br>H5P<br>☆<br>$\theta$ | æ.<br>Pacote de<br>conteúdo IMS<br>☆<br>$\theta$ | Rótulo<br>☆<br>$\theta$ | 點<br>Lição<br>$\bullet$<br>☆ | œ<br>Página<br>☆ ❶       | Questionário<br>☆<br>$\theta$                                                                                       | Editar *<br>Adicionar uma atividade ou recurso |
| $\Box$ Tópico 2                                                                                                    |                                    |                                                  |                         |                              |                          |                                                                                                    | Editar *                                       |
| $\Box$ Tópico 3<br>https://escolazandona2020.moodlecloud.com/course/mod.php?id=3&add=wiki&section=3&sr=0                                                                                | æ<br>Pacote SCORM                  | Pesquisa                                         | URL<br>$\theta$<br>☆    | 鳙<br>Wiki<br>$\bullet$<br>☆  | Oficina<br>☆ ❶           |                                                                                                    | Adicionar uma atividade ou recurso             |

Figura 1. Escolha Ferramenta Wiki (Fonte: dos autores, 2020).

- 2. Dê um nome e, se necessário, uma descrição.
- 3. Para o modo Wiki, escolha Colaborativo se quiser que os alunos trabalhem juntos no mesmo Wiki ou Individual se quiser que cada um tenha seu próprio Wiki.
- 4. Escolha o nome da primeira página com cuidado, pois ele não pode ser alterado.
- 5. Para Formato, deixe-o como o padrão se você não tiver certeza do que os outros significam.
- 6. Expanda as outras seções para selecionar as configurações desejadas e clique em Salvar e exibir.
- 7. Clique no botão Criar página e adicione texto e / ou crie novas páginas adicionando colchetes duplos ao redor de seus títulos

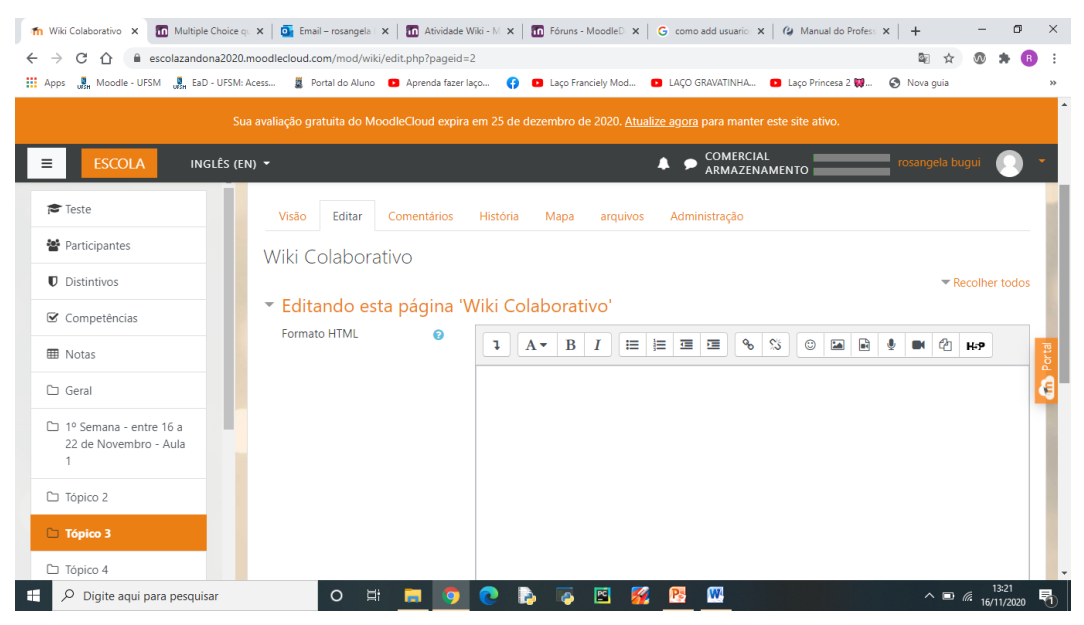

Figura 2. Editando Wiki Colaborativo (Fonte: dos autores, 2020).

8. Clique em Salvar e exibir e, se desejar iniciar as páginas você mesmo, clique em um link, adicione algum texto e clique em Criar página.

Agora você tem sua primeira página do Wiki. Para configurar links para as outras páginas, coloque colchetes duplos "[[exemplo]]" ao redor do nome que você deseja atribuir à página. Os alunos usarão esse mesmo método para criar novas páginas Wiki.

A seguir veremos o Wiki na visão de aluno.

Os alunos clicam no ícone Wiki do curso para acessá-lo e podem ir para uma página existente (1), ativar uma página de rascunho clicando no link (2) ou criar uma nova página adicionando colchetes duplos ao redor do título.

| C<br>∩                                               | ii escolazandona2020.moodlecloud.com/mod/wiki/view.php?id=16                                                                                               | 朙                     |
|------------------------------------------------------|----------------------------------------------------------------------------------------------------|-----------------------|
|                                                      | <b> 111</b> Apps 通, Moodle - UFSM 過, EaD - UFSM: Acess 2 Portal do Aluno ■ Aprenda fazer laço ● ■ Laço Franciely Mod ■ LaçO GRAVATINHA ■ Laço Princesa 2 聊 | Nova guia             |
| <b>ESCOLA</b><br>$\equiv$                            | INGLÊS (EN) -                                                                                                    | fabiano fortes        |
|                                                      |                                                                                                    | Wikis de pesquisa     |
| <b><sup>■</sup></b> Teste                            |                                                                                                    |                       |
| 警 Participantes                                      | Wiki Colaborativo                                                                                                    |                       |
| <b>D</b> Distintivos                                 |                                                                                                    |                       |
| ■ Competências                                       | Comentários<br>Visão<br>Editar<br>História<br>Mapa<br>arquivos                                                                                             |                       |
| <b>EB</b> Notas                                      |                                                                                                    | Wersão para impressão |
| □ Geral                                              | Wiki Colaborativo                                                                                                    |                       |
| 1º Semana - entre 16 a<br>22 de Novembro - Aula<br>1 | $\div$<br>- Moodle<br>Pule para                                                                                                    |                       |
| □ Tópico 2                                           |                                                                                                    |                       |
| Tópico 3                                             | Você está logado como fabiano fortes (sair)                                                                                                    |                       |
|                                                      | <b>Teste</b><br>Resumo de retenção de dados                                                                                                    |                       |

Figura 3. Wiki Colaborativo Guias (Fonte: dos autores, 2020).

A guia Editar permite que eles editem a página, que podem visualizar antes de salvar.

A guia Histórico mostra quem fez o quê no Wiki, e a guia Mapa mostra um menu das páginas. Dependendo das configurações do professor, outras guias podem incluir Comentários e a capacidade de fazer upload de arquivos.

São várias as ideias para usar a ferramenta Wiki, como por exemplo:

Criar um wiki para notas de aula em grupo após uma aula dá aos alunos a chance de combinar todas as suas notas. Aqueles que perderam informações podem obtê-las de seus colegas. O grupo também pode decidir quais informações são críticas e dar a devida ênfase. As notas de aula em grupo podem ser feitas com toda a turma, se for pequena o suficiente, ou com pequenos grupos de trabalho. Os grupos também podem comparar notas para discussão e refinamento adicionais.

Gestão de projetos em grupo, um professor atribuindo um projeto de grupo pode dar aos alunos um local para trabalhar criando um wiki com o modo de grupo ativado. Isso dará a cada grupo seu próprio espaço para registrar a pesquisa, desenvolver contornos e criar o produto final.

Debate, Brainstorming é um processo criativo de grupo sem julgamentos, no qual os membros do grupo são encorajados a dar voz a quaisquer ideias que considerem pessoalmente relevantes para o exercício do grupo. Em uma reunião cara a cara, um facilitador de brainstorming geralmente fica na frente de um grande pedaço de papel e extrai ideias dos participantes na sala. Um professor pode criar uma versão online desse processo criando um Wiki para toda a turma ou para grupos menores de alunos e pedindo às pessoas que enviem ideias sobre um tópico de brainstorming. As pessoas podem adicionar ideias à medida que ocorrem e vincular-se a outras páginas para elaboração.

Contribuir com outros Wikis, um professor pode atribuir à sua turma a tarefa de contribuir para a Wikipedia , Wikiversidade ou outro wiki na Web, em qualquer tópico da aula, talvez atribuindo alunos a grupos (ou tornando-o um projeto de turma se a turma for pequena o suficiente e o tópico é amplo o suficiente) e desafiá-los a criar colaborativamente um artigo que eles se sentiriam confiantes para postar em um espaço de informação pública. Os alunos usarão o Wiki do curso para criar rascunhos do artigo que irão publicar para a comunidade no final do semestre.

Contação colaborativa de histórias, os alunos mais jovens podem ser encorajados a trabalhar juntos em um Wiki para construir uma história - cada um adicionando uma frase após a contribuição anterior.

# Fóruns

A Ferramenta Colaborativa Fórum permite que alunos e professores troquem ideias postando comentários como parte de um 'tópico'. Arquivos como imagens e mídia podem ser incluídos nas postagens do fórum. O professor pode escolher avaliar e / ou avaliar as postagens do fórum e também é possível dar aos alunos permissão para avaliar as postagens uns dos outros.

A seguir veremos como fazer uso do fórum:

- 1. Em um curso, com a edição ativada, escolha 'Fórum' no seletor de atividades.
- 2. Dê um nome e, se necessário, uma descrição.
- 3. Escolha o tipo de Fórum, clicando no ícone de ponto de interrogação (?) Para obter as descrições de cada tipo. Se você não tiver certeza, use o fórum padrão padrão para uso geral.
- 4. Expanda as outras seções para definir as configurações desejadas.
- 5. Clique em Salvar e exibir e, opcionalmente, adicione uma postagem para começar.

Como funciona o Fórum na visão do aluno:

Os alunos acessam o fórum clicando no ícone na página do curso e, dependendo do tipo de fórum selecionado, geralmente verão um botão para iniciar um novo tópico de discussão. Eles podem classificar discussões, inscrever-se em discussões com o botão de alternância e marcar discussões como favoritos com o ícone de estrela à esquerda. Isso move a discussão para o topo da lista, abaixo de qualquer discussão marcada pelo professor.

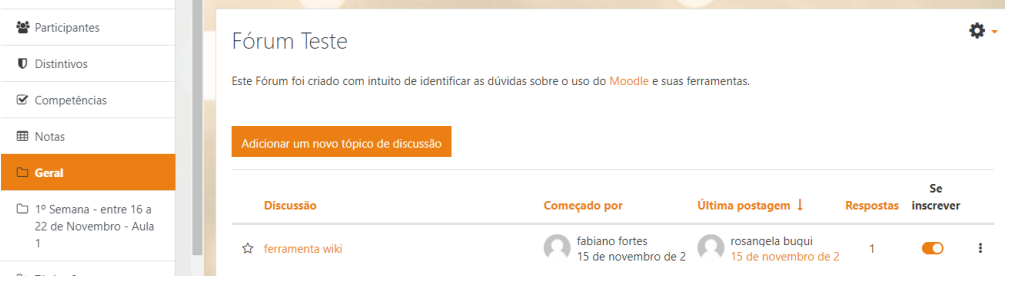

Figura 4. Fórum Teste (Fonte: dos autores, 2020).

Ao iniciar uma nova discussão ou responder Se clicarem em uma discussão, eles terão um link para responder e um 'Link permanente'.

Ao responder, um editor de texto básico está disponível. Clicar no link Avançado exibe o editor completo e opções como o upload de anexos.

| N) Y                                  | iabiano iortes<br>, ,                                                                                                    |
|---------------------------------------|----------------------------------------------------------------------------------------------------|
| Adicionar um novo tópico de discussão |                                                                                                    |
| $\bullet$<br>Sujeito                  |                                                                                                    |
| $\bf{O}$<br>mensagem                  | $\equiv$ $\equiv$ $\equiv$<br>$\mathcal{S}$<br>ిన<br>$\odot$<br>四日<br>ఆ<br>建<br>$\mathbf{\Phi}$<br>$\mathbf{B}$<br>$A \cdot$<br>$\boldsymbol{I}$<br>J.<br>$\blacksquare$ |
|                                       | 11<br>Postar no fórum<br>Avançado<br>Cancelar                                                                                                    |

Figura 5. Adicionando tópico de discussão (Fonte: dos autores, 2020).

As postagens podem ser editadas por um tempo limitado, geralmente 30 minutos, dependendo das configurações do administrador.

A seguir teremos a visão do professor em relação ao Fórum.

Os professores também têm três pontos à direita da opção Inscrever-se, o que lhes permite fixar, marcar com e[strela ou bloquear as discussões.](https://docs.moodle.org/310/en/File:teacherthreedots.png)

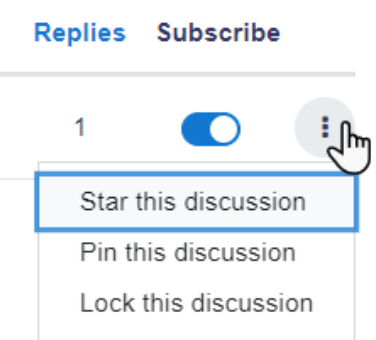

Figura 6. Opções fórum (Fonte: dos autores, 2020).

Ao responder a uma postagem do fórum, os professores também podem, opcionalmente, enviar uma resposta privada, que é vista apenas por aquele aluno em particular. Os alunos não podem responder a esta resposta privada.

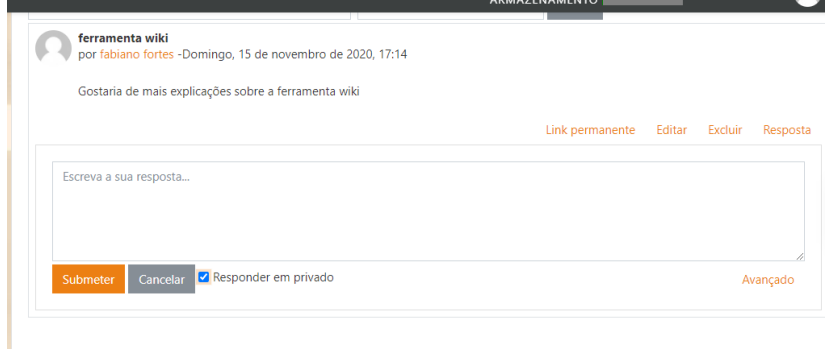

Figura 7. Resposta Fórum (Fonte: dos autores, 2020).

A Ferramenta Colaborativa da atividade Tarefa permite aos professores especificar um trabalho a ser feito de maneira on-line ou presencial que poderá ser avaliado. O professor pode optar por texto on-line ou envio de arquivo. Para criar esta atividade o professor precisa clicar sobre o LINK ATIVAR EDIÇÃO, localizado no canto superior direito da tela da área de trabalho da disciplina.

|                            | Adicionar uma atividade ou recurso |                          |                             |                          | $\times$                       |
|----------------------------|------------------------------------|--------------------------|-----------------------------|--------------------------|--------------------------------|
| Procurar                   |                                    |                          |                             |                          | Q                              |
| Todos<br><b>Atividades</b> | <b>Recursos</b>                    |                          |                             |                          |                                |
|                            | O<br>BigBlueButtonB                | F                        |                             | ?                        | $=$                            |
| Tarefa<br>$\Omega$<br>☆    | N<br>☆<br>$\theta$                 | Livro<br>$\Theta$<br>☆   | Bate-papo<br>$\bullet$<br>☆ | Escolha<br>$\theta$<br>☆ | Base de dados<br>☆<br>$\theta$ |
| Ferramenta                 | H                                  |                          |                             |                          | Aa                             |
| externa<br>$\Omega$<br>☆   | Comentários<br>☆<br>$\Omega$       | Arquivo<br>$\theta$<br>☆ | Pasta<br>$\bullet$<br>☆     | Fórum<br>$\theta$<br>☆   | Glossário<br>☆<br>$\theta$     |
| H-P                        | <b>STAR</b>                        |                          | ≍≐                          |                          |                                |
| H <sub>5</sub> P           | Pacote de<br>conteúdo IMS          | Rótulo                   | Lição                       | Página                   | Questionário                   |

Figura 8. Menu criar Tarefa (Fonte: dos autores, 2020).

Escolha um tópico do seu curso/disciplina, na área de trabalho, no qual o professor deseja acrescentar a atividade conforme apresenta a imagem abaixo: A seguir aparecerá a seguinte tela para o professor selecionar a atividade: Ao clicar sobre o nome da atividade e no link ACRESCENTAR, a seguinte tela de configuração será carregada. Os campos obrigatórios terão um asterisco vermelho ao lado ().

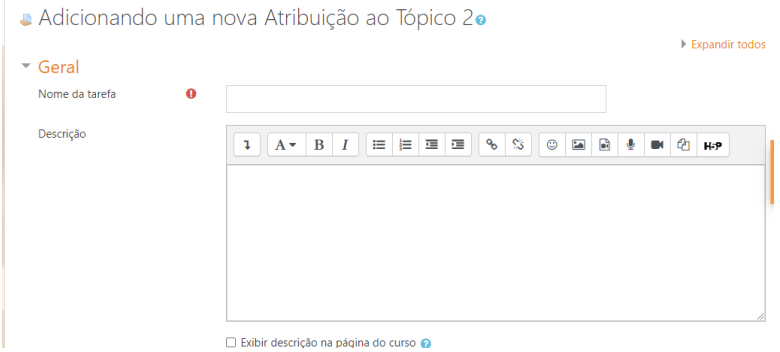

Figura 9. Adicionando atribuição ao Tópico (Fonte: dos autores, 2020).

Bloco Geral:

- Nome da tarefa: Nomeie a atividade de acordo com a sua proposta. Esse título será visualizado pelos alunos na área de trabalho.
- Descrição: Descreva os objetivos da Tarefa, as regras de postagens e considerações gerais.

Exibir descrição na página do curso: Se estiver habilitada, a descrição acima será exibida na página do curso abaixo do link para a atividade.

• Arquivos adicionais: Modelos de arquivos para ajudar na elaboração da tarefa.

| ÊS (EN) - |                          |   |                                                                                               |                 |             |                                                              | <b>COMERCIAL</b><br>ARMAZENAMENTO |   | rosangela bugui    |   |
|-----------|--------------------------|---|-----------------------------------------------------------------------------------------------|-----------------|-------------|--------------------------------------------------------------|-----------------------------------|---|--------------------|---|
|           | Arquivos adicionais      | ℯ | Tamanho máximo para novos arquivos: ilimitado, limite geral: 399,6 MB<br>$\blacksquare$ Files |                 |             |                                                              |                                   |   |                    |   |
|           |                          |   |                                                                                               |                 |             | Você pode arrastar e soltar arquivos aqui para adicioná-los. |                                   |   |                    |   |
|           | Disponibilidade          |   |                                                                                               |                 |             |                                                              |                                   |   |                    |   |
|           | Permitir envios de       | ℯ | $16 \div$                                                                                     | novembro $\div$ | $2020 \div$ | $00 \div$                                                    | $00 \div$                         | 巤 | <b>Z</b> Habilitar |   |
|           | Data de Vencimento       | ℯ | $23 \div$                                                                                     | novembro $\div$ | $2020 \div$ | $00 \div$                                                    | $00 \div$                         | 鯩 | <b>Z</b> Habilitar |   |
|           | Cancelar compromisso     | ℯ | $16 \div$                                                                                     | novembro ◆      | $2020 \div$ | $14$ $\diamond$                                              | $56 \div$                         | 巤 | $\Box$ Habilitar   | 个 |
|           | Lembre-me de avaliar por | ℯ | $30 \div$                                                                                     | novembro $\div$ | $2020 \div$ | $00 \div$                                                    | $00 \div$                         | 鯩 | Habilitar          |   |

Figura 10. Bloco Disponibilidade (Fonte: dos autores, 2020).

O Bloco Disponibilidade permite:

- Envios a partir de: Nesta opção os alunos poderão enviar a tarefa somente a partir da data e horário especificados pelo professor.
- Data de entrega: O professor estipula uma data e horário para a tarefa ser enviada.
- Data limite: A tarefa não aceitará envios após a data escolhida sem prorrogação.
- Remind me: Esta data é usada para priorizar as notificações do painel para os professores.

Sempre exibir descrição: Se desabilitado a descrição acima somente ficará visível aos alunos a partir da data configurada em "Permitir envios a partir de".

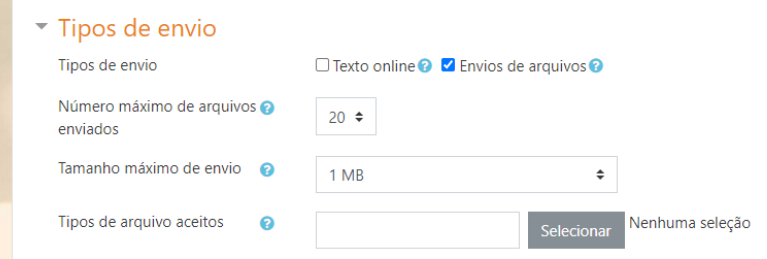

Figura 11. Bloco Tipos de Envio (Fonte: dos autores, 2020).

Bloco Tipos de envio:

- Texto online: Permite aos alunos digitar um texto dentro do ambiente no navegador para a tarefa
- Envio de arquivos: Habilita os alunos enviar um ou mais arquivos como tarefa.

Limite de palavras: Se o envio de texto online estiver habilitado, nesse campo deverá conter o número máximo de palavras que cada aluno poderá submeter.

Número máximo de arquivos enviados: Permite ao aluno enviar até a quantidade de arquivos como tarefa especificada pelo professor.

Tamanho máximo da tarefa: Permite ao aluno enviar arquivos até o tamanho

especificado pelo professor, dentre eles: Limite de upload do curso (16Mb), 1Mb, 500Kb, 100Kb, 50Kb ou 10Kb.

Tipos de arquivos aceitos: formatos ou extensões de arquivos como .doc, .txt

Bloco Tipos de feedback:

- Comentários de feedback: Se esta opção for habilitada o professor pode deixar um comentário para cada envio.
- Arquivos de feedback: Se esta opção for habilitada, o professor poderá enviar arquivos com feedback quando avaliar tarefas. Estes arquivos podem, mas não estão limitados a avaliar envios de alunos, documentos com comentários ou feedback de áudio.
- Planilha de notas off-line: Se habilitada, o professor poderá baixar e enviar uma planilha com as notas dos alunos ao avaliar as tarefas. Comentários na linha: Se habilitado, os textos submetidos serão copiados para o campo de comentários de feedback durante a avaliação, ficando mais fácil de se fazer comentários na linha (usando cores diferentes, por exemplo) ou editando o texto original.

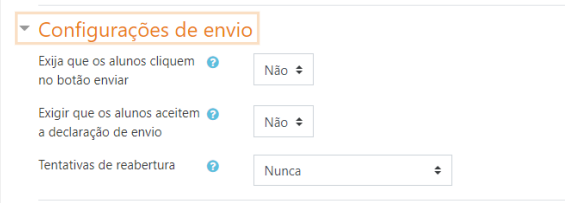

Figura 12. Configurações de envio (Fonte: dos autores, 2020).

O Bloco Configurações de Envio:

Exigir que os alunos cliquem no botão enviar: Se esta opção for habilitada, alunos terão que clicar em "Enviar" para declarar seu envio como final. Com isto os alunos poderão manter o rascunho no sistema.

Exigir que os estudantes confirmem o envio: Requer que os alunos aceitem a confirmação de envio para todos os envios desta tarefa.

Tentativas reabertas: Determina como as tentativas de envio do aluno são reabertas. As opções disponíveis são: Nunca: O envio do aluno não pode ser reaberto. Manualmente: O envio do aluno pode ser reaberto por um professor. Automaticamente até passar: O envio do aluno é automaticamente reaberto até o aluno obter a nota para passar, este valor é definido na grade de notas (Categorias e seção itens) para esta tarefa. Máximo de tentativas: Determina o número máximo de tentativas de inscrições que podem ser feitas por um aluno. Depois de esgotado este número de tentativas de envio do aluno não poderá ser reaberto.

Configurações de envio de grupo

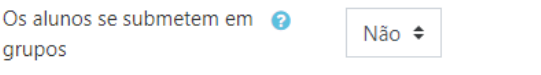

Figura 13. Configurações de envio em grupo (Fonte: dos autores, 2020).

Bloco Configurações de envio em grupo:

Envio em grupos de estudantes: Se os alunos habilitados serão divididos em grupos com base no conjunto padrão de grupos ou de um agrupamento personalizado. A apresentação do grupo será compartilhada entre os membros do grupo e de todos os membros do grupo vão ver cada mudança para a apresentação.

Exigir que todos os membros do grupo enviem: Se habilitado, todos os membros do grupo devem clicar no botão de confirmação desta tarefa antes que ela seja considerada enviada. Se desabilitada, o envio do grupo será considerado enviado assim que qualquer membro do grupo clicar no botão de envio.

Agrupamento para grupos de estudantes: Este é o grupo que a atribuição irá usar para encontrar grupos para grupos de alunos. Se não definido - o conjunto padrão de grupos será usado.

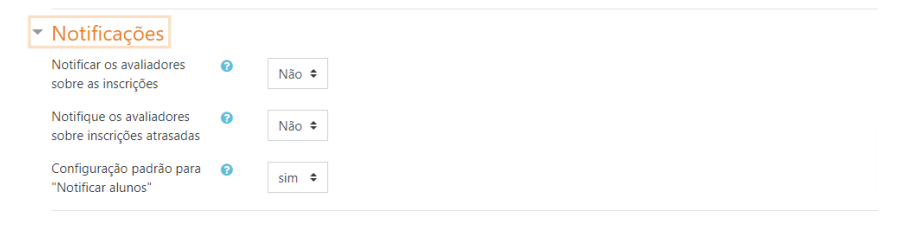

Figura 14. Notificações (Fonte: dos autores, 2020).

#### Bloco Notificações:

Notificar avaliador a respeito de novos envios: Se habilitado, o professor recebe uma mensagem quando o aluno envia uma tarefa. Métodos de mensagem são configuráveis.

Notificar avaliadores sobre submissões atrasadas: Se habilitado, o professor recebe uma mensagem quando o aluno envia uma tarefa atrasada. Métodos de envio de mensagem são configuráveis.

Opção padrão para "notificar estudantes": Define o valor padrão para caixa de seleção "Notificar os alunos" no formulário de notas.

# Bloco Nota:

Nota: O professor pode usar qualquer valor entre 0 e 100 (pontos) ou escolher uma escala de avaliação.

Método de avaliação: Nesta opção o professor pode escolher o método de avaliação que será utilizado. O professor poderá optar por "Método simples de Avaliação"(PADRÃO) OU: "Guia de avaliação" ou "Rubrica".

Categoria de nota: O professor pode optar pela categoria na qual as notas da atividade são postadas no livro de notas.

Avaliação anônima: A avaliação anônima oculta identidades dos alunos para os avaliadores. As configurações de avaliação anônima serão travadas assim que um envio ou uma avaliação seja feito nesta tarefa.

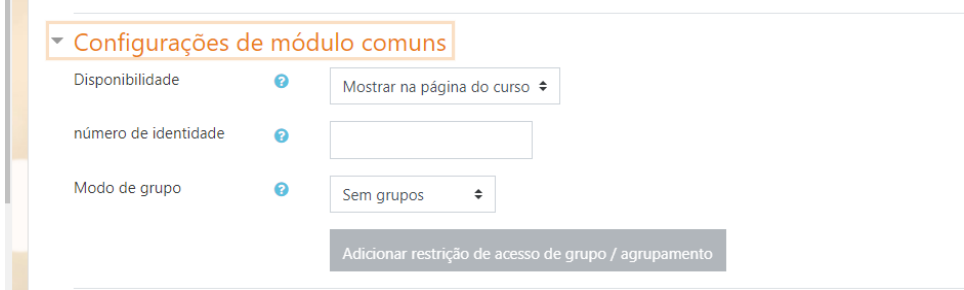

Figura 15. Bloco Configuração de Módulos Comuns (Fonte: dos autores, 2020).

Bloco Configuração de Módulos Comuns:

Visível: Permite deixar a atividade visível ou ocultá-la dos alunos.

Número de identificação do módulo: O Número ID identifica a atividade para fins de cálculo de avaliação. Se a atividade não estiver inclusa em nenhum cálculo de avaliação então o campo do Número ID pode ser deixado em branco. O Número ID também pode ser definido na página de edição do cálculo das notas no Relatório de Avaliação, embora ele só possa ser editado na página de atualização da atividade.

Modalidade grupo: Contempla somente os professores que fazem uso da separação de grupos. As opções de configuração dos tipos de grupo são três:

- Nenhum Grupo: Não há divisão dos participantes do curso em grupos.
- Grupos Separados: Os participantes de cada grupo veem apenas os outros membros deste grupo e os documentos e informações relacionados apenas a estes membros. As mensagens e os participantes de outros grupos não são visíveis.
- Grupos Visíveis: Cada participante pode participar apenas das atividades do seu grupo, mas pode ver as atividades e os participantes dos demais grupos.

Agrupamento: O agrupamento é uma coleção de grupos dentro de um curso. Se um agrupamento é selecionado, os alunos associados aos grupos desse agrupamento poderão trabalhar juntos.

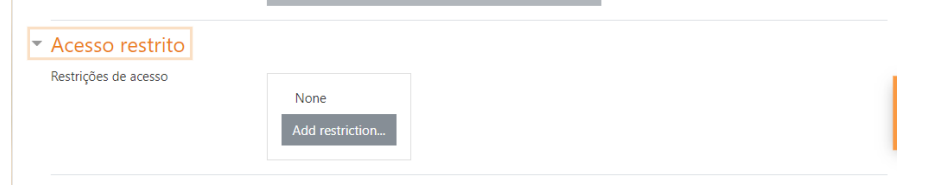

Figura 16. Acesso Restrito (Fonte: dos autores, 2020).

# Bloco de Acesso Restrito:

Ao clicar no botão da restrição desejada pode-se escolher se o aluno deve ou não deve combinar as condições.

As restrições podem ser de:

- Conclusão de atividade: Requer que o aluno conclua (ou não conclua) outra atividade.
- Data: Evite acesso até (ou desde) uma data e hora específica.
- Nota: Requer que os alunos alcancem uma nota específica.
- Grupo: Permita apenas estudantes que fazem parte de um grupo específico ou de todos os grupos.
- Agrupamento: Permita apenas estudantes que fazem parte de um grupo pertencente a um agrupamento específico.
- Perfil do usuário: Controle de acesso baseado nos campos que estão no perfil do estudante.
- Grupo de restrição: Adicionar um grupo de restrições na qual se aplicará uma lógica complexa

Após realizar esta configuração, clique em SALVAR E VOLTAR AO CURSO, onde a atividade estará disponível no tópico de aula, ou CANCELAR caso queira desistir da configuração desta atividade.

Bloco Conclusão Atividade do Curso:

Requer que o Acompanhamento de Conclusão esteja ativado nas configurações do curso.

Acompanhamento de Conclusão: Se habilitada, a conclusão da atividade é acompanhada da seguinte forma:

- Os alunos podem marcar manualmente a atividade como concluída
- Mostrar a atividade como concluída quando as condições forem satisfeitas.

Sendo as condições disponíveis para esta atividade:

Requer visualização: Aluno deve visualizar esta atividade para concluí-la

Requer nota:

- Estudante deve receber uma nota, para concluir essa atividade
- Estudante deverá postar seu trabalho nesta atividade de forma a completá-la

Conclusão esperada em: Data prevista para a conclusão.

Bloco Marcadores:

Tags: Seleção de tags para classificação da atividade.

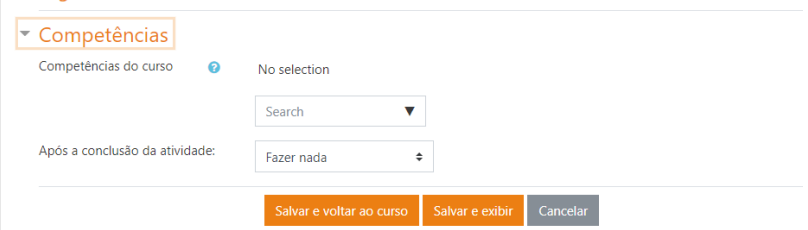

Figura 17. Bloco Competências (Fonte: dos autores, 2020).

# Bloco Competências

Competências do curso: Competências do curso vinculadas a esta atividade.

Após conclusão da atividade:

- Fazer nada
- Anexar evidência
- Enviar para revisão
- Concluir a competência

Como Avaliar a atividade:

Para avaliar a tarefa, o professor deverá selecionar a atividade Tarefa criada. Ao clicar na atividade a tela com a descrição e com o bloco de configurações da atividade é carregada. Selecione a opção Notas

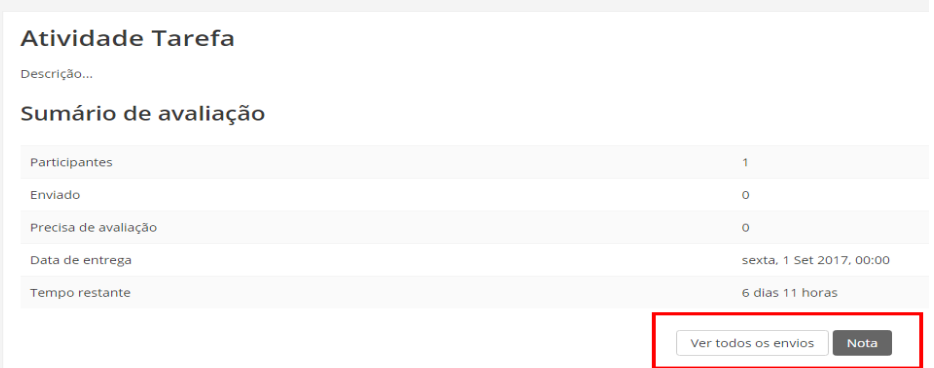

Figura 18. Sumario Avaliação (Fonte: dos autores, 2020).

Este link levará o professor às opções de configuração das avaliações simples. Ao clicar em "Notas", o professor será direcionado à página na qual conseguirá abrir o arquivo e logo em seguida atribuir uma avaliação.

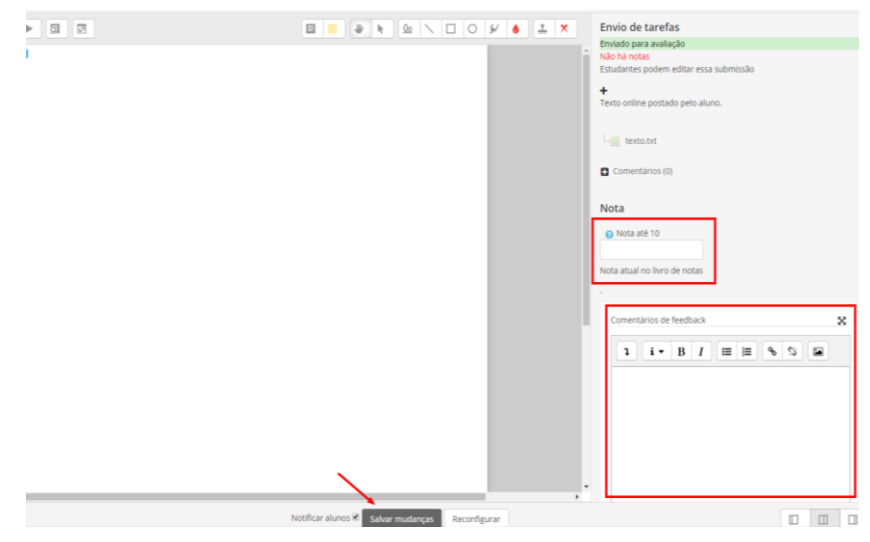

Figura 19. Atribuindo Comentário (Fonte: dos autores, 2020).

Após visualizar e analisar a tarefa enviada pelo aluno, atribua um comentário e uma pontuação.

Depois de avaliar, clique em Salvar Mudanças.

É possível visualizar todos os envios da atividade, conforme imagem abaixo:

| eiro<br>e/<br>enome  | Endereço de e-mail          | <b>Status</b>                | Grau             | <b>Editar</b>   | Última<br>modificação<br>(envio) | <b>Texto</b><br>online | <b>Envios de arquivos</b>                  |
|----------------------|-----------------------------|------------------------------|------------------|-----------------|----------------------------------|------------------------|--------------------------------------------|
| no<br>s              | fabianofortes85@hotmail.com | Enviado<br>para<br>avaliação | Grau             | Editar <b>*</b> | Domingo, 15<br>de<br>novembro    | $\mathbf \Theta$       | apostila pugliese.pdf<br>15 de novembro de |
|                      |                             | Classificado                 | 10,00/<br>100,00 |                 | de 2020,<br>18:01                |                        |                                            |
| $\blacktriangleleft$ |                             |                              |                  |                 |                                  |                        |                                            |
|                      | Com selecionado             | <b>Bloquear envios</b>       |                  |                 | Vai<br>÷                         |                        |                                            |
| $\sim$ Opções        |                             |                              |                  |                 |                                  |                        |                                            |
|                      | Tarefas por página          | 10 <sup>°</sup><br>$\div$    |                  |                 |                                  |                        |                                            |
| Filtro               |                             | Sem filtro                   | $\hat{=}$        |                 |                                  |                        |                                            |

Figura 20. Envios da Atividade (Fonte: dos autores, 2020).

As notas irão aparecer no quadro de notas do curso, como na imagem abaixo:

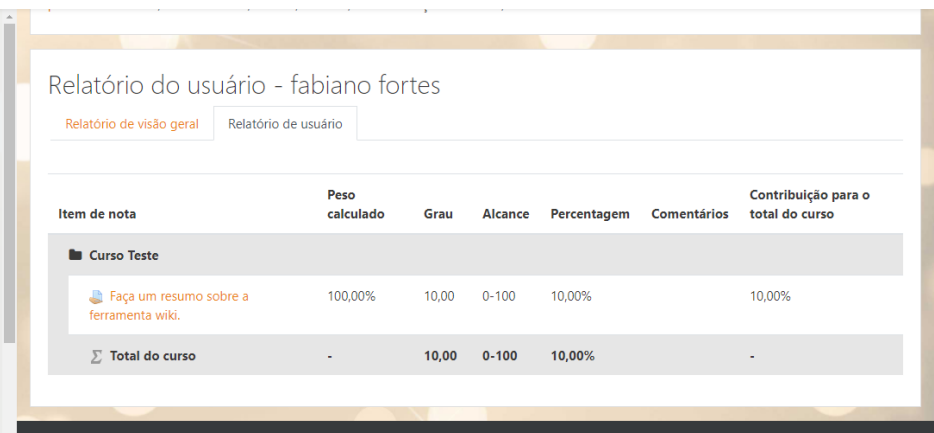

Figura 21. Quadro Notas Aluno (Fonte: dos autores, 2020).